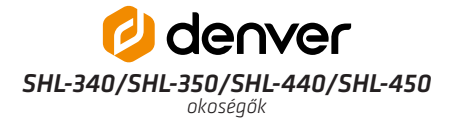

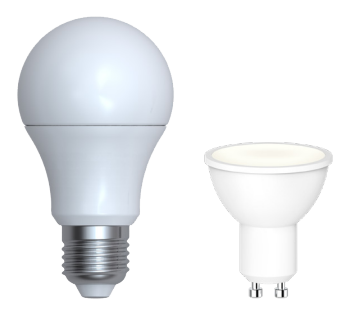

# ÜZEMBEHEI VEZÉSI ÚTMUTATÓ

#### Kezdeti lépések

Töltse le a Denver Smart Home alkalmazást a Google Play áruházból, az Apple App Store-ból, vagy a QR kód beolvasásával! Jelentkezzen be, vagy regisztráljon egy felhasználót! Ehhez használja a mobilszámát, vagy e-mail címét! Belépés után hozzon létre egy családot (Family)! Ezután adja hozzá az eszközt az alkalmazáshoz!

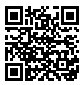

Ügyeljen rá, hogy a mobil készülékkel ahhoz a Wi-Fi hálózathoz legyen csatlakozva, amelyre az eszközt szeretné telepíteni!

#### Üzembe helyezés

Indítsa el az alkalmazást! Nyomja meg az Add Device gombot, vagy a jobb felső sarokban lévő + ikont! Válassza a Lighting (Wi-Fi) ikont, majd kövesse a képernyőn megjelenő utasításokat! A hozzáadás történhet EZ vagy AP móddal. Amennyiben nem sikerül EZ móddal, akkor próbálja az AP módot!

Csatlakoztassa az eszközt az elektromos hálózathoz!

#### *EZ mód*

Adja meg a Wi-Fi jelszót! Amennyiben az égő fénye gyorsan villog, lénien tovább!

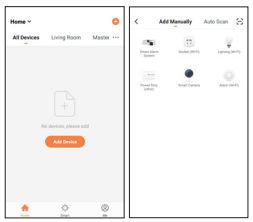

Ellenkező esetben kapcsolja fel háromszor az égőt (be-ki-be-ki-be), amíg a villogás gyors ütemre vált! Automatikusan elindul a keresés, várja meg a csatlakozás végét!

### *AP mód*

Adja meg a Wi-Fi jelszót! Amennyiben a visszajelző fény lassan villog, lépjen tovább! Ellenkező esetben kapcsolja fel háromszor az égőt (be-ki-be-ki-be), amíg a villogás lassú ütemre vált! Csatlakozzon a telefonnal az eszköz hotspotjához! Válassza a Denver-XXXX vagy SmartLife-XXXX hálózatot, majd térjen vissza az alkalmazáshoz! Automatikusan elindul a keresés, várja meg a csatlakozás végét!

## Kezelés

A főképernyőn megjelenik a hozzáadott eszköz.

A telepített modul vezérlőpaneljébe történő belépést követően fel- és lekapcsolható, szabályozható a fényerő (adott esetben a szín), időzíthető, visszaszámlálás indítható.

A beállítások alatt átírhatók az azonosításhoz szükséges adatok, ellenőrizhetők az alapadatok, kompatibilis külső vezérlőrendszerekhez rendelhető hozzá, valamint csoportokba rendezhető, vagy megosztható másokkal.

Felhívjuk a figyelmet, hogy a műszaki tartalom értesítés nélkül megváltozhat, valamint az útmutatóban található hibákért a gyártó nem vállal felelősséget!